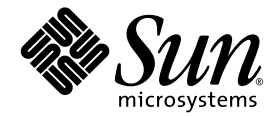

# Sun StorEdge™ 3900 和 6900 系列 2.2 发行说明

存储服务处理器 2.3.3 版

Sun Microsystems, Inc. www.sun.com

部件号码 817-0292-12 2004 年 9 月,修订版 01

请将有关本文档的意见和建议提交至:http://www.sun.com/hwdocs/feedback

版权所有 2004 Sun Microsystems, Inc., 4150 Network Circle, Santa Clara, California 95054, U.S.A. 保留所有权利。

Sun Microsystems, Inc. 拥有与本文档所述技术相关的知识产权。具体来讲,这些知识产权包括 (但不限于) http://www.sun.com/patents 网站列出的一个或多个美国专利,以及一个或多个在美国或其它国家/地区注册的其它专利或正在申请中的专利。

本文档及其所述产品的分发必须遵守许可证条款 (用于限制本文档及其所述产品的使用、复制、分发和反编译)。未经 Sun 及其许可证发行者 (如果有)事先书面授权,不得以任何形式、任何方式复制本产品或文档的任何部分。

第三方软件,包括字体技术,均已从 Sun 供应商获得版权和使用许可。

产品的部分部件可能源于 Berkeley BSD 系统, Sun 已从加利福尼亚大学获得使用许可。 UNIX 是在美国及其它国家/地区的注册商标, Sun 已从 X/Open Company, Ltd. 获得独家使用授权。

Sun、 Sun Microsystems、 Sun 徽标、 AnswerBook2、 docs.sun.com、 Sun StorEdge、 Sun Enterprise、 Sun Fire、 SunService、 Netra、 JumpStart 和 Solaris 是 Sun Microsystems, Inc. 在美国和其它国家/地区的商标和注册商标。

所有 SPARC 商标都是 SPARC International, Inc. 在美国和其它国家/地区的商标或注册商标,必须根据许可证条款使用。带有 SPARC 商标的 产品以 Sun Microsystems, Inc. 开发的体系结构为基础。

OPEN LOOK 和 Sun™ Graphical User Interface 是 Sun Microsystems, Inc. 专门为其用户和许可证获得者开发的。 Sun 感谢 Xerox 在用户界面 形象化和图形化研发方面为计算机行业所做的先导性贡献。 Sun 已从 Xerox 获得对 Xerox 图形用户界面 (GUI) 的非独占使用许可。该许可也 涵盖实施 OPEN LOOK GUI 的 Sun 许可获得者, 而其它情况则应符合 Sun 的书面许可协议。

文档以"原样"提供。除非有关的免责声明在法律上无效,否则 Sun 拒绝承担任何明示或默示的条件、表示和担保,包括任何对适销性、 特定用途的适用性或非侵犯性作出的默示担保。

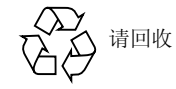

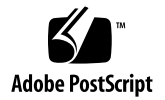

## Sun StorEdge 3900 和 6900 系列 2.2 发行说明

Sun StorEdge™ 3900 和 6900 系列存储系统是功能完备的预配置存储方案。 Sun StorEdge 3900 和 6900 系列系统既支持直接连接式存储 (DAS, Direct-Attach Storage) 环境,也支持存储区域网 (SAN, Storage Area Network) 环境。

本文档的编排如下:

- 第 2 [页 "此版本包含的功能"](#page-3-0)
- 第 2 [页 "产品更新"](#page-3-1)
- 第 5 [页 "系统要求"](#page-6-0)
- 第 8 [页 "已知问题和缺陷"](#page-9-0)
- 第 10 [页 "已解决的问题和缺陷"](#page-11-0)
- 第 12 [页 "发行文档"](#page-13-0)
- 第 13 [页 "服务联系信息"](#page-14-0)

## <span id="page-3-0"></span>此版本包含的功能

此 Sun StorEdge 3900 和 6900 系列版本已将存储服务处理器上的软件映像升级至 2.3.3 版。

Sun StorEdge 3910 和 3960 系统属于中、高档性能系统;而 Sun StorEdge 6910 和 6960 系统属于中档存储合并系统。

Sun StorEdge 3900 和 6900 系列系统的功能包括:

- 模块化的存储部件,可按预定计划逐步扩展
- 经 Sun 测试并预配置的存储系统已针对 Solaris™ 操作环境进行了性能优化
- 支持单台或集群 Sun Enterprise™ 和 Sun Fire™ 服务器
- 单个系统的存储容量可以动态扩展到 29 TB 以上
- 用于合并存储的逻辑单元号 (LUN) 分段或分区功能
- 用于存储合并模型的 LUN 安全访问 (掩码)
- 光纤通道接口
- 设备中的数据具有高度可用性, 因此降低了拥有成本
- Enterprise Storage Manager 监控和支持

## <span id="page-3-1"></span>产品更新

此产品版本的软件修订情况包括:

- 对配置实用程序的更新以及对存储服务处理器软件 2.3.3 版的错误修正。有关详细信息, 请参阅 《*Sun StorEdge 3900 和 6900 系列 2.0 参考与维修手册* 》。此手册仍适用于 Sun StorEdge 3900 和 6900 系列 2.2 系统。
- 支持无热备用驱动器的 Sun StorEdge T3+ 阵列 RAID 配置 (8+1)。
- showall(1M)命令, 使用单个命令即可显示系统上所有组件的配置。
- 支持 2Gb (兼容) 交换机。
- Sun StorEdge 网络光纤信道 8 端口和 16 端口 1Gb 交换机现在可以支持 2Gb 兼容 固件。此固件版本要求将前端交换机连接至 Sun StorEdge SAN Foundation 4.1 或 更高版本。
- 支持 Storage Automated Diagnostic Environment (SUNWstads) 2.2 版。 (SUNWstade 2.0 已替换为 SUNWstads 2.2。)
- 通过基于主机的企业存储管理器 (ESM, Enterprise Storage Manager) 1.0 来监控和 支持 Sun StorEdge 3900 和 6900 系列系统。

[表](#page-4-0) 1 汇总了 Sun StorEdge 3900 和 6900 系列系统在配备各种存储服务处理器软件版本时 所支持的功能。 CD 中提供了各种版本的存储服务处理器软件。此外,用户还可使用 Upgrade CD (升级 CD) 将 Sun StorEdge 3900 或 6900 系列系统从一个软件版本升级 至下一个软件版本。例如,用户可将系统从 2.0.2 版升级至 2.0.3 版, 从 2.0.3 版升级至 2.1.1 版以及从 2.1.1 版升级至 2.3.1 版。

<span id="page-4-0"></span>

| 功能                                                                        | 2.0.2 版<br>(2002年<br>2月) | 2.0.3 版<br>(2002年<br>5月) | 2.1.1 版<br>(2002年<br>6月) | 2.3.1 版<br>(2003年<br>3月) | 2.3.2 版<br>(2003年<br>8月) | 2.3.3 版<br>(2004年<br>4月) |
|---------------------------------------------------------------------------|--------------------------|--------------------------|--------------------------|--------------------------|--------------------------|--------------------------|
| Sun StorEdge 3900 和 6900 系列<br>支持多节点集群                                    |                          |                          | ✓                        | ✓                        | ✓                        | ✓                        |
| Sun StorEdge 3900 和 6900 系列<br>支持多台主机                                     |                          |                          | ✓                        | ✓                        | ✓                        | ✓                        |
| Sun StorEdge T3+ 阵列 LUN 分区<br>和屏蔽支持 (仅限 Sun StorEdge<br>3900 系列)          |                          |                          | ✓                        | ✓                        | ✓                        | ✓                        |
| 36GB 和 72GB 磁盘驱动器容量                                                       | $\checkmark$             | $\checkmark$             | ✓                        | ✓                        | ✓                        | ✓                        |
| 扩充的磁盘驱动器容量 (181GB<br>驱动器)                                                 |                          | ✓                        | ✓                        | ✓                        | ✓                        | ✓                        |
| Sun StorEdge T3+ 阵列固件<br>$2.0.1$ 版                                        | ✓                        |                          |                          |                          |                          |                          |
| Sun StorEdge T3+ 阵列固件 2.1 版<br>(光纤网络支持)                                   |                          | ✓                        | ✓                        | ✓                        | ✓                        | ✓                        |
| Sun StorEdge T3+ 阵列固件 3.1 版                                               |                          |                          |                          |                          |                          | ✓                        |
| Sun StorEdge T3+ 3.1 磁盘清理<br>功能                                           |                          |                          |                          |                          |                          | ✓                        |
| Sun StorEdge T3+ 3.1 ONDG 功能                                              |                          |                          |                          |                          |                          | ✓                        |
| 无热备用驱动器的 Sun StorEdge<br>T3+ 阵列 RAID 配置                                   |                          |                          |                          | ✓                        | ✓                        | ✓                        |
| 交换机固件 3.04.62 版 (FC-switch<br>FLASH 30462)                                | ✓                        | ✓                        | ✓                        | ✓                        | ✓                        | ✓                        |
| Sun StorEdge 网络光纤信道 8 端<br>口和 16 端口 (1Gb) 交换机固件<br>40238 版 (2Gb/FC-SW 兼容) |                          |                          |                          | ✓                        | ✓                        | ✓                        |
| Sun StorEdge 网络光纤信道 8 端<br>口和 16 端口 (1Gb) 交换机固件<br>40242 版 (2Gb/FC-SW 兼容) |                          |                          |                          |                          |                          |                          |

表 **1** 各种存储服务处理器版本所支持的功能

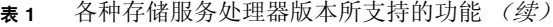

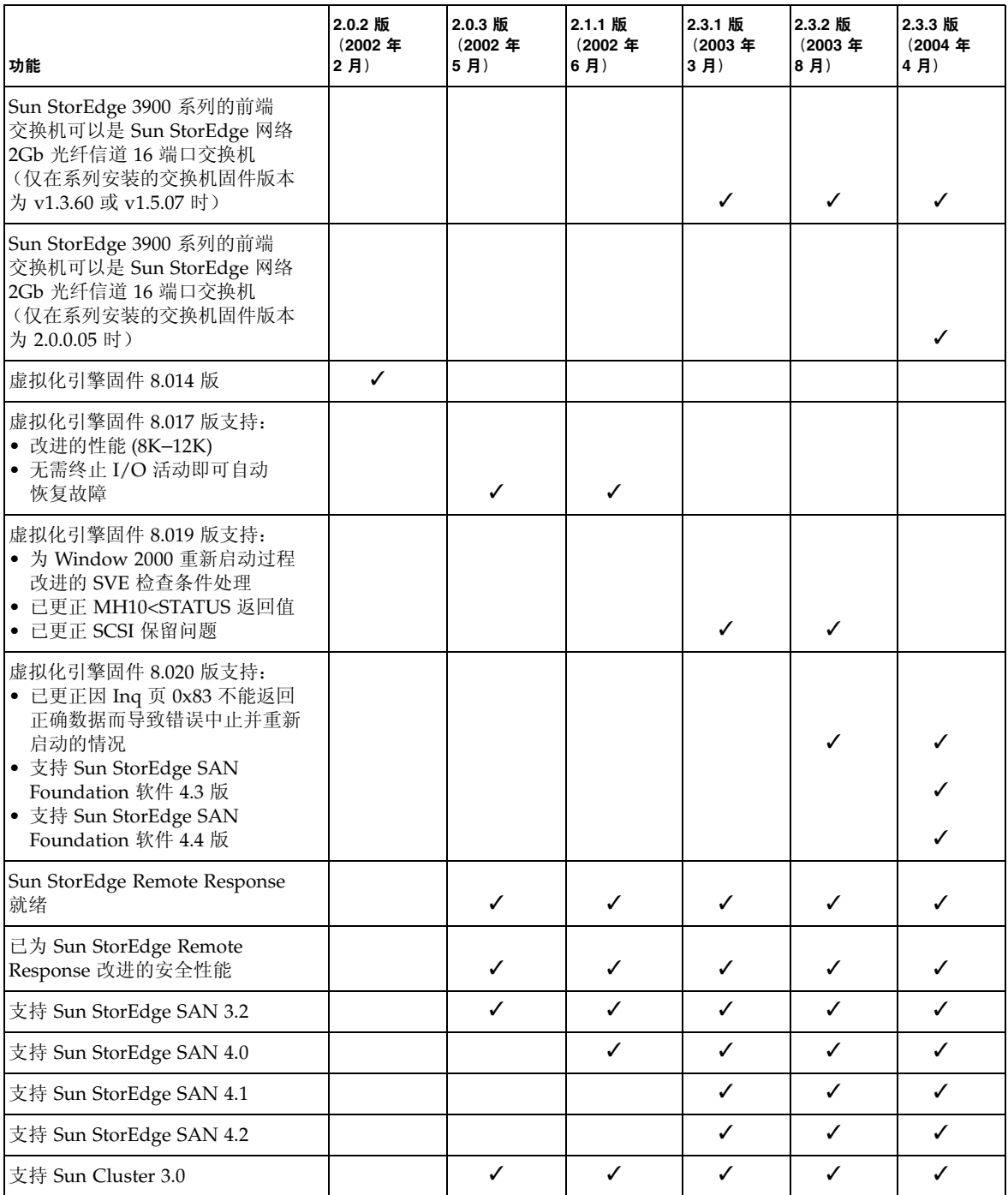

| 功能                                                                                      | 2.0.2 版<br>(2002年<br>2月) | 2.0.3 版<br>(2002年<br>5月) | 2.1.1 版<br>(2002年<br>6月) | 2.3.1 版<br>(2003年<br>3月) | 2.3.2 版<br>(2003年<br>8月) | 2.3.3 版<br>(2004年<br>4月) |
|-----------------------------------------------------------------------------------------|--------------------------|--------------------------|--------------------------|--------------------------|--------------------------|--------------------------|
| 无交换机配置                                                                                  |                          |                          |                          |                          |                          |                          |
| 所有 SUNWsecfg 命令行界面命令<br>中的国际化支持                                                         |                          |                          |                          |                          |                          |                          |
| Storage Automated Diagnostic<br>Environment 2.0 (SUNWstade)                             |                          |                          |                          |                          |                          |                          |
| Storage Automated Diagnostic<br>Environment 2.2 (SUNWstads)                             |                          |                          |                          |                          |                          |                          |
| Solaris 8 操作系统主机支持 (要求<br>安装 Solaris $807/01$ 、 Solaris $8$<br>10/01 或 Solaris 8 02/02) |                          |                          |                          |                          |                          |                          |
| 支持 Solaris 9 操作系统主机                                                                     |                          |                          |                          |                          |                          |                          |
| 支持 Windows 2000、NT、HP、<br>IBM 和 LINUX 平台                                                |                          |                          |                          |                          |                          |                          |

表 **1** 各种存储服务处理器版本所支持的功能 (续)

<span id="page-6-0"></span>系统要求

本节介绍如何完整安装或升级存储服务处理器的软件映像。

注 **–** 安装 2.3.3 版之前,存储服务处理器必须已安装了 2.3.2 版。用户可通过 SunService<sup>SM</sup> 从以下 Service Partner Exchange 网页获得 2.3.2 和 2.3.3 版的 tar 更新 文件:

https://spe.sun.com/spx/control/Login

如果您的站点需要重新安装存储服务处理器,则可以先完整安装 2.3.1 版,升级至 2.3.2 版,然后再升级至 2.3.3 版。有关说明,请参阅"完整安装 2.3.1 版"和"升级至 2.3.2 版"或 "升级至 2.3.3 版"中介绍的过程。

### ▼ 完整安装 2.3.1 版

- **1.** 通读 SP\_Image\_CD\_README.txt 文件。
- **2.** 参阅 **CD insert** (**CD** 使用说明,部件号码为 **818-0582-10**)中的说明。

### 完整安装 2.3.1 版

要完整安装 2.3.1 版,请确保 Sun StorEdge 3900 或 6900 系列系统中已安装了可以正常 操作的存储服务处理器 (Netra™ X1 或 SunFire V100 系统)。您需要通过存储服务处 理器的控制台建立连接并登录为 root (超级)用户。确保用户 cmdadm 不要在安装期间 登录存储服务处理器,因为这可能导致升级失败。

注 **–** 如果您连接到存储服务处理器的控制台以执行安装,则在安装期间可以看到所有 重新启动情况和相关消息。

恢复整个存储服务处理器软件版本时,会在单个分区内形成单个平面文件系统。 Solaris JumpStart™ 软件挂装点是专门用来安装存储服务处理器软件映像的分区。

- 在 Netra X1 存储服务处理器上, Solaris JumpStart 软件挂装在 /dev/dsk/c0t0d0s7 处。
- 在 SunFire V100 存储服务处理器上, Solaris JumpStart 软件挂装在 /dev/dsk/c0t2d0s7 处。

完整安装软件映像的一般信息包括:

- 您必须完全配置存储服务处理器并进行重新启动,才能使新软件映像的功能生效。 如果安装过程在重新启动之前意外终止,则必须再次从头开始安装。
- Storage Service Processor Full Image CD (存储服务处理器完整映像 CD)的其中 一个用途就是使您可以用最短的时间将存储服务处理器的版本更改为其它任何所需的 版本。
- 如果所用的存储服务处理器没有 CD ROM 驱动器 (Netra X1), 则您必须能够通过此 存储服务处理器的 LAN 访问此 CD。有关安装信息,请参阅 CD 使用说明。
- 如果您需要升级但没有升级 CD, 则可使用 Storage Service Processor Full Image CD 来完成升级过程。但是,这种方法不会保留以前的任何配置信息。
- 如有必要,请在执行安装之前备份存储服务处理器中的以下文件:
	- /etc/shadow
	- /etc/passwd
	- /etc/inet/hosts
	- /etc/ethers
	- /etc/nsswitch.conf
	- /etc/groups

以下注意事项适用于安装完整版本的情况:

- 安装不会影响当前存储服务处理器的操作版本,直到它重新启动。
- 系统在 Solaris JumpStart 软件文件系统的第 7 分区中进行安装。此分区还将成为 "暂时"启动分区。
- 某些安装步骤会影响解决方案系统中个别组件的版本级别。在这些步骤中, 您必须 依据这些组件的升降级说明,手动升降这些组件的版本级别,使其与存储服务处理器 软件映像的版本一致。
- 任何自定义修改必须在安装过程完成之后手动插入。
- ▼ 安装 2.3.3 版升级映像
	- 软件映像升级至 2.3.3 版的途径是先安装 2.3.1 版,升级至 2.3.2 版,然后再升级至 **2.3.3** 版。

### <span id="page-8-0"></span>升级至 2.3.2 版

要执行此升级过程,您需要通过存储服务处理器的控制台建立连接并登录为 root 用户。 确保用户 cmdadm 不要在升级期间登录存储服务处理器,因为这可能导致升级失败。

注 **–** 升级存储服务处理器之前,必须通读 README\_Upgrade.txt 文件。

有关 2.3.2 版本中的更新信息,请参阅 tar 软件映像中的 /export/README.txt 文件。 本升级过程假设您的存储服务处理器已安装了 2.3.1 版的存储服务处理器软件。要验证 是否安装了此软件版本,请登录存储服务处理器并键入以下命令:

msp0# **cat /etc/motd**

此命令的输出应显示存储服务处理器软件的版本为 2.3.1。如果显示了其它任何版本, 请勿进行此升级过程。

有关升级过程的其它注意事项如下:

- 完成升级后,升级信息会保存在 /export/README.txt 文件中。
- 要使新功能生效,必须重新启动存储服务处理器。如果升级过程在系统重新启动之前 意外终止,则必须将系统恢复至以前的版本,然后重新执行升级过程。
- 您必须通过控制台端口以 root 用户身份登录至存储服务处理器, 才能执行本次安装。 此外,您还必须确保无人登录为 cmdadm 用户,以免导致升级失败。
- 系统会在升级期间创建一个名为 /var/tmp/2.3.2-upgrade.log 的日志文件。
- 升级脚本将会备份 /etc/shadow、 /etc/passwd、 /etc/inet/hosts、 /etc/ethers、 /etc/nsswitch.conf 和 /etc/groups 文件。这些文件的每 一个备份均保存在原来的目录下,并命名为 *filename*.2.3.2.upgrade.bak,其中 *filename* 是文件原来的名称,包括扩展名 (如果适用)。您可使用这些备份文件来恢 复站点的特定配置信息。
- 不要在无人看管的情况下运行升级脚本,因为它会不断要求用户提供一些信息或执行 某些操作。

### 升级至 2.3.3 版

■ 要升级至 2.3.3 版,请执行第 7 [页 "升级至](#page-8-0) 2.3.2 版"中介绍的步骤,但需用 2.3.2 替换 2.3.1,用 2.3.3 替换 2.3.2。

### <span id="page-9-0"></span>已知问题和缺陷

本节介绍与 Sun StorEdge 3900 和 6900 系列 2.2 版相关的已知问题与缺陷。

### 已知问题

目前,并未发现与 Sun StorEdge 3900 和 6900 系列 2.2 版相关的任何问题。

### 已知缺陷

下表列出了与 Sun StorEdge 3900 和 6900 系列 2.2 系统相关的 1、 2 和 3 级缺陷。缺陷 标识号后面的括号内包含缺陷的优先级和严重程度。

■ Bug 4827927 (P1/S3): 在现有生产系统上将系统从 8.017 Evaluation #1 升级为 8.018、 8.019 或 8.020 版之后,虚拟化引擎 sliczones 消失,导致无法访问数据。

解决办法: 使用 Bug 4658578 中提供的解决步骤。

■ Bug 4810681 (P1/S3): Sun StorEdge T3+ 阵列磁盘下载固件 A538 版显示失败信息。

解决办法: 升级期间, 暂时停止 Storage Automated Diagnostic Environment 监控 Sun StorEdge T3+ 阵列。升级固件之后,重新启动 Storage Automated Diagnostic Environment 以进行监控。

■ **Bug 4671617 (P2/S2)**: 由于终止过程之后留下的残余状态 (带 ID 0 标志), 虚拟化 引擎守护程序无法重新启动。当使用 sdushutdown(1) 命令启动终止过程时,会发 生这种情况。下面是存储服务处理器在这种情况发生时显示的消息示例:

```
host# Error initializing semaphore for error logging
    semget: File exists
The semaphore already exists and/or the SLIC daemon 'slicd' is 
already running
```
解决办法: 按照 《Sun StorEdge 3900 和 6900 系列 2.0 故障排除指南》第9章 "重新 启动 slicd 守护程序"中的说明,使用 cmd ipcrm 命令删除共享内存标志。

■ Bug 4674107 (P2/S2): 无法为每对虚拟化引擎创建 16 个磁盘池。

解决办法: 将每对虚拟化引擎的磁盘池数限制为 15 个。

■ **Bug 4818820 (P2/S2):** Sun StorEdge Traffic Manager 软件 (mpxio) autofailback 不能正确运行。

解决办法: 手动运行 luxadm 故障接管功能。

■ **Bug 4699810 (P2/S2):** 在 Hewlett-Packard HP-UX 11.0 中,使用卷集寻址方法的 驱动程序不能看到 LUN 7 之外的区域。

解决办法: 使用 HP-UX 卷管理器将 VLUN 0-7 切分成多个卷, 可以获得相同的结果。

■ **Bug 4756368 (P2/S2):** 使用 Sun StorEdge 网络 2Gb 光纤信道交换机时, 主机无法 看到 Sun StorEdge 6900 系列中的新 VLUN。

解决办法: 通过 luxadm -e forcelip 命令重置链接,以将 Sun StorEdge 网络 2Gb 光纤信道交换机的固件恢复或升级至 v1.5.0 或更高版本。

■ Bug 4666764 (P2/S3), 4633323 (P3/S3) 和 4666199 (P3/S3): 使用 sdnld 命令升级 虚拟化引擎固件可能会导致固件下载无法完成。

解决办法:按照 《*Sun StorEdge 3900* 和 *6900* 系列 *2.0* 参考与维修手册》中的说明, 升级虚拟化引擎的固件。

■ **Bug 4785757 (P2/S3):** 对阵列运行 reset -y 命令后, Sun StorEdge T3+ 阵列 LUN 权限/全球通用编号组消失。

解决办法: 要解决此问题, 请先从 telnet(1) 会话中禁用主控制器, 使系统产生 故障接管操作,然后重新启用该控制器。这会使权限和编号组重新出现。要使 Sun StorEdge T3+ 阵列恢复故障,必须重置阵列。此外,您还必须重置主机,以便完全 恢复其正确数据路径。

■ **Bug 4648206 (P2/S5):** 无法关闭 FP 端口。

解决办法: 禁用 VERITAS 动态多路径 (VxDMP) 卷管理器软件。

■ Bug 4698596 P3/S3): 当启动器的数量超过 32 个时,虚拟化引擎错误被中止。 解决办法: 不要让登录到虚拟化引擎的启动器数量超过 32 个。

■ **Bug 4696353 (P3/S4):** slicd(1M) 命令产生死进程。

解决办法:使用 /etc/rc2.d/S98slicd 命令停止并重新启动 slicd 命令。

■ Bug 4821351 (P3/S4): Storage Automated Diagnostic Environment 的监控设备 功能在执行 config\_solution(1M) 命令后并未列出 Sun StorEdge 3900 和 6900 系列设备。

解决办法: 运行 config\_solution 命令之后,运行 ras\_install(1M) 命令, 然后重新运行 config\_solution 命令。

### 安全说明

- Sun StorEdge 3900 和 6900 系列在出厂时没有设置 root 密码。
- 您只能在存储服务处理器的控制台端口以 root 用户的身份登录。该软件版本提供了 一般服务登录信息, 以便允许用户通过 telnet(1) 会话登录。新登录名为: cmdadm,而不是 root。 cmdadm 登录名的密码为 sun1。不要更改该密码,否则会 影响远程访问。如有必要,可在登录到存储服务处理器之后使用 su(1M) 命令切换为 root。
- 在 Sun StorEdge 6900 系列系统上,如果使用以前版本的 VERITAS VxVM, 虚拟化 引擎可能会造成设备命名问题。因此,系统仅支持以下版本的 VERITAS: VxVM 3.2 版 (带有修补程序 1 版,其中包括修补程序 111909-04 或更高版本)以及 VxVM 3.5 版 (带有修补程序 112392-04 或更高版本)。

## <span id="page-11-0"></span>已解决的问题和缺陷

本节介绍以前 《发行说明》中所述的业已解决的问题和缺陷。

有关其它已解决的问题和缺陷列表,请参阅与 Storage Automated Diagnostic Environment 以及 Solaris 操作系统相关的发行文档。

下面列出了自 Sun StorEdge 3900 和 6900 系列 2.0 版发行以来业已解决的缺陷。缺陷 标识号后面的括号内包含缺陷的优先级和严重程度。

- **Bug 4903626 (P2/S2):** 启用 vol verify 时, 对 Sun StorEdge T3 阵列运行 showt3 和 savet3config 命令会失败。
- **Bug 4944335 (P4/S4):** 对于发生故障的磁盘, 运行 modifyt3params 命令不能 关闭清理程序。
- Bug 4910770 (P4/S4): 从 T3 组中删除 WWN 时,显示错误的信息消息。
- **Bug 4879419 (P4/S4):** modifyswitch 命令输出需要列出 2Gb 兼容固件。
- **Bug 4938883 (P3/S4):** modifyt3config -b 64k 命令不能在安装 2.x.x 固件的 Sun StorEdge T3 阵列上运行。
- Bug 4938112 (P3/S4): 更新的固件交换机修订文件需要最新的修补程序。
- **Bug 4938079 (P3/S3):** 需要在 SUNWsecfg 工具中添加支持功能才能支持装有 3.1 固件的 Sun StorEdge T3+ 阵列。
- **Bug 4936849 (P3/S3):** 需要在 SUNWstads GUI 中添加支持功能才能支持装有 3.1 固件的 Sun StorEdge T3+ 阵列。
- **Bug 4879921 (P3/S3):** 如果在运行 saveswitch 命令时返回错误,则 setswitchflash 命令会进入无限循环状态。
- **Bug 4943655 (P2/S3):** 不能使用 runsecfg/modifyt3param 来修改 ondg sys 参数。
- **Bug 4943629 (P2/S3):** 运行 runsecfg/modifyt3param 命令不能打开或关闭磁盘 清理程序。
- **Bug 4907748 (P2/S3)**:当端口处于脱机状态时, SANbox (1.02.20) 不能将 TL\_Port 转换为 G\_Port。
- Bug 4876130 (P4/S4): 对 SUNWsecfg 菜单进行修改从而拥有一致的标题选项。
- **Bug 5036055 (P4/S4):** delfromt3group 命令只打印信息编号, 而不打印信息消息。

### 存储服务处理器 2.3.2 版修正

- Bug 4878805 (P1/S1): SCCLI 命令导致 Sun StorEdge 6900 LUN 从光纤网络中消失。
- **Bug 4935931 (P3/S3):** 修改 Sun StorEdge T3 阵列的 System Parameters (系统参数) 菜单会禁止用户保留原值。
- **Bug 4887640 (P3/S4):** 不可用的选项不应出现在 SUNWstads 3900/6900 界面中。
- **Bug 4818046 (P4/S4):** 调试 /http 代码显示在 SUNWstads 3900/6900 界面第一配置 3900/6900 页面上的 2.2.00.03 中。
- Bug 4841721 (P4/S4): 在 SUNWstads 3900/6900 界面上, 无法向 VE 区域添加组件。
- **Bug 4865734 (P3/S3):** setupswitch 或 modifyswitch 命令不使用十六进制的域 ID 来设置区域成员。
- **Bug 4811325 (P4/S4):** SUNWsecfg setswitchflash 命令不能将 1.4.2.3-0 版的 固件降回 1.3.60.00 版。
- Bug 4863881 (P1/S2): 当网络参数设为 0.0.0.0 时, SANbox2 网络配置命令会失败。
- **Bug 4866322 (P2/S3):** 在 Sun StorEdge 网络 8 端口光纤信道交换机上, testapp 命令不能将端口类型更改为 G。
- **Bug 4785757 (P2/S3):** 运行 reset -y 命令之后, Sun StorEdge T3+ 阵列 2.1.X 软件 LUN 权限 /Hwwn 组消失。
- **Bug 4821351 (P3/S4):** SUNWstads Monitor Devices 不能列出 Sun StorEdge 3900 或 6900 设备。运行 config\_solution 命令并不能解决问题。

## <span id="page-13-0"></span>发行文档

Sun StorEdge 3900 和 6900 系列系统的文档以在线方式提供。此外, 还提供了所有配置 实用程序的联机 man(1) 页。

注 **–** 本节列出的所有文档同样适用于 Sun StorEdge 3900 和 6900 系列 2.2 系统。

- ▼ 检索所有文档
	- **1.** 打开浏览器窗口。
	- **2.** 键入以下 **URL**:

**http://docs.sun.com**

**3.** 在搜索字符串字段中键入 3900 或 6900,然后单击 **Search book titles only** (仅搜索 书名)选项旁边的方框。

另外,您还可以按下表列出的部件号码搜索文档。

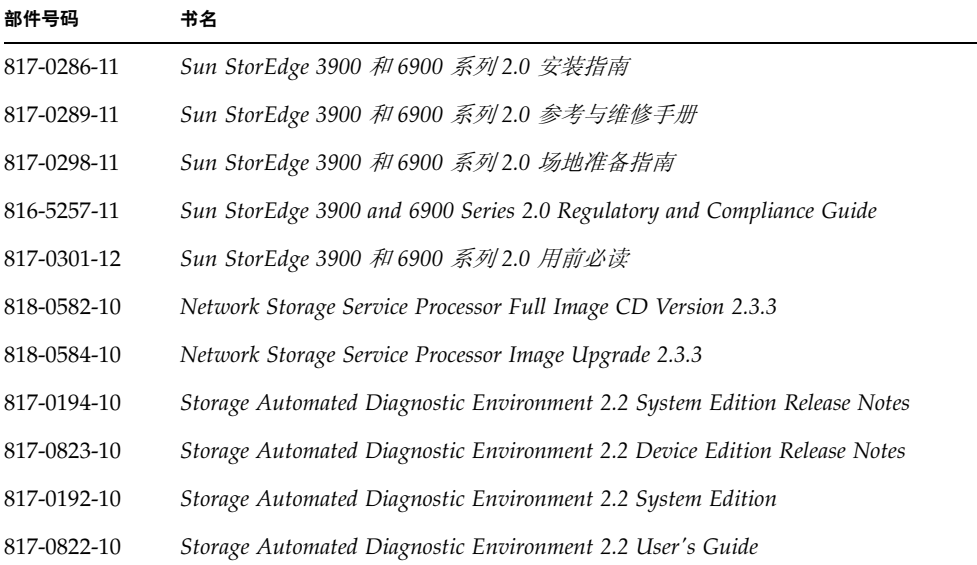

**4.** 单击 **Go** (转到)开始搜索。

相关的书名会以活动链接的方式显示在搜索结果中。

- **5.** 单击其中一个书名链接。
- **6.** 单击 **Download PDF** (下载 **PDF**)链接。

屏幕上会显示 PDF 文件的书名和相关链接。

**7.** 单击您要下载的 **PDF** 文件的链接。

如果您的 Netscape 浏览器可以显示 PDF 文件,则在单击链接之后,文件的 PDF 版本会 显示在浏览器中。

提示 **–** 您可以将 PDF 文件下载至您的主 (home) 目录,方式如下:将光标放在您要下载 的文件上, 按住 Shift 键, 然后单击鼠标左键。

此外,您还可从以下网址获取 Sun StorEdge 3900 和 6900 系列系统的文档:

http://www.sun.com/products-n-solutions/hardware/docs/ Network\_Storage\_Solutions/

## <span id="page-14-0"></span>服务联系信息

如果您在安装或使用本产品时需要帮助,请致电 1-800-USA-4SUN,或者访问以下网址: http://www.sun.com/service/contacting/index.html